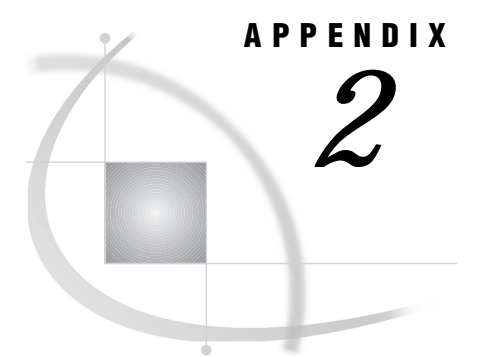

# Macintosh Platform Examples

*Macintosh: TCP/IP Access Method* **579** *SAS/CONNECT* **579** *Local Host* **579** *Remote Host* **579** *SAS/SHARE* **580** *Client* **580** *Server* **580**

# Macintosh: TCP/IP Access Method

#### *CAUTION:*

**Support for Version 6 only.** Beginning with Version 7, the Macintosh is not scheduled to be supported. However, information is included here for Version 6 users.  $\triangle$ 

## SAS/CONNECT

#### Local Host

The following example illustrates the statements that you specify in a Macintosh local host SAS session to connect to a remote host with the TCP/IP access method.

```
filename rlink '!sasroot:misc:tcpos2.scr';
options comamid=tcp remote=rmtnode;
signon;
```
The first line identifies the script file that you use to sign on to a remote host. The script includes a prompt for a userid and a password that are valid on the remote host. The TCP/IP access method is declared with a connection to the remote host RMTNODE. The SIGNON statement performs the sign-on process.

### Remote Host

SAS Institute does not provide support for connections to the Macintosh remote host with the TCP/IP access method.

## SAS/SHARE

#### Client

The following example illustrates the statement that you specify in a Macintosh client CONFIG.SAS612 file to configure the server.

-set gsbn\_server1 5015

The following example illustrates the statements that you specify in a Macintosh client SAS session to access a server with the TCP/IP access method:

```
options comamid=tcp;
libname sasdata 'edc.prog2.sasdata'
        server=rmthost.share1;
```
The first line declares the TCP/IP access method. The LIBNAME statement specifies the data library that is accessed through the server that is identified by the two-level name RMTHOST.SHARE1.

## Server

The following example illustrates the statement that you specify in a Macintosh server CONFIG.SAS612 file to configure the server's service.

```
-set gsbn server1 5015
```
The following example illustrates the statements that you specify in a SAS session on the Macintosh host at which you start a server:

```
options comamid=tcp;
proc server id=share1;
run;
```
The TCP/IP access method is declared and the server SHARE1 is started on the Macintosh host.

The correct bibliographic citation for this manual is as follows: SAS Institute Inc., *Communications Access Methods for SAS/CONNECT and SAS/SHARE Software, Version 8*, Cary, NC: SAS Institute Inc., 1999. pp. 643.

#### **Communications Access Methods for SAS/CONNECT and SAS/SHARE Software, Version 8**

Copyright © 1999 by SAS Institute Inc., Cary, NC, USA. ISBN 1–58025–479–9

All rights reserved. Printed in the United States of America. No part of this publication may be reproduced, stored in a retrieval system, or transmitted, in any form or by any means, electronic, mechanical, photocopying, or otherwise, without the prior written permission of the publisher, SAS Institute Inc.

**U.S. Government Restricted Rights Notice.** Use, duplication, or disclosure of the software by the government is subject to restrictions as set forth in FAR 52.227–19 Commercial Computer Software-Restricted Rights (June 1987).

SAS Institute Inc., SAS Campus Drive, Cary, North Carolina 27513.

1st printing, September 1999

SAS® and all other SAS Institute Inc. product or service names are registered trademarks or trademarks of SAS Institute Inc. in the USA and other countries.® indicates USA registration.

 $\text{IBM}^{\circ\circ},$   $\text{ACF/VTAM}^{\circ\circ}$  ,  $\text{AIX}^{\circ\circ}$  ,  $\text{APPN}^{\circ\circ}$  ,  $\text{MVS/ESA}^{\circ\circ}$  ,  $\text{OS/390}^{\circ\circ}$  ,  $\text{VM/ESA}^{\circ\circ}$  , and VTAM® are registered trademarks or trademarks of International Business Machines Corporation. ® indicates USA registration.

Other brand and product names are registered trademarks or trademarks of their respective companies.

The Institute is a private company devoted to the support and further development of its software and related services.